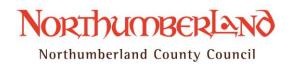

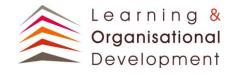

# Staying safe on Facebook

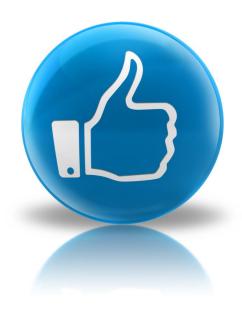

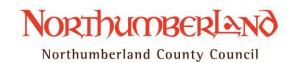

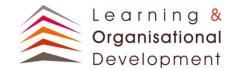

# **Privacy settings**

Facebook allows you to decide which content you wish to share and with whom. You can share anything with:

- Everyone (Public),
- Friends of Friends, or
- Friends only.

You can also create lists of friends and just share some content with these – see later.

# **Privacy options**

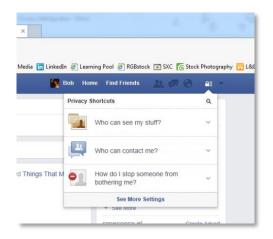

#### 'Who can see my stuff?'

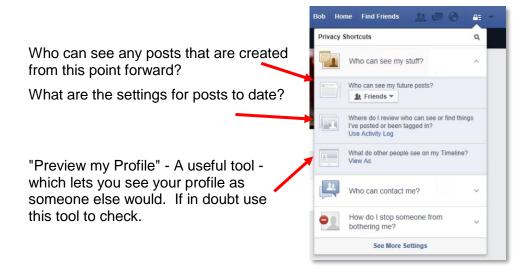

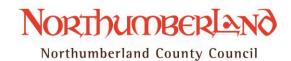

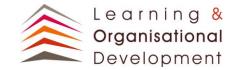

# **Contact options**

Restrict the mails that you have in your inhox

Restrict who can send friend requests to you

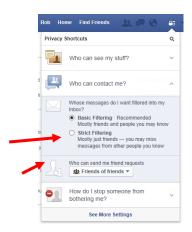

## **Blocking users**

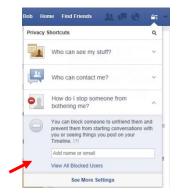

Blocking users using this option will unfriend them and they will no longer be able to see any of your content

# The privacy pane

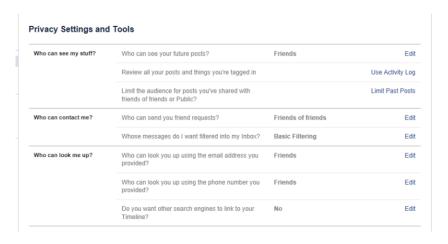

### Personal details

In your profile it is advised that you do not put Northumberland County Council as your employer. Do not display your phones number, e-mail, IM details etc as these could make your personal details accessible to others.

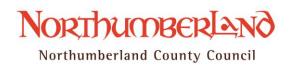

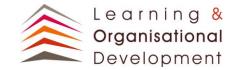

# **Accepting invitations**

#### **Friends**

As a rule of thumb you should only add friends who you know or who are known to your friends. If you don't know them and are confident that they are genuine, you could message to ask how they know you.

It is up to you to decide the demographics of your friends list and who you accept or reject request from

## **Pages**

Invitations to like Facebook pages usually come from individuals who share the same interests or hobbies. You can change the privacy of liked pages by category. For example, you may choose to hide pages that show your sports preferences from Public view to Friends only.

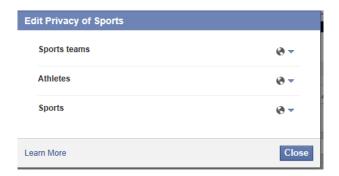

# 'Apps'

There are many games on Facebook that people enjoy. These are often programmed to send invitations to join them to your Friends. This can be annoying for the people receiving them, so check your settings on any game app. Individuals can block apps by using Blocking (see below). Liking apps can sometime result in other apps having access to your profile. **Be aware of what you are signing up to.** 

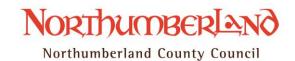

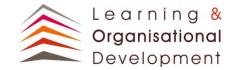

## **Photos**

It is possible to set different levels of views for your photos. This is especially important if you are showing personal pictures eg family, friends, work, etc

You can go through your old albums and change the privacy setting for each one, including your Wall Photos.

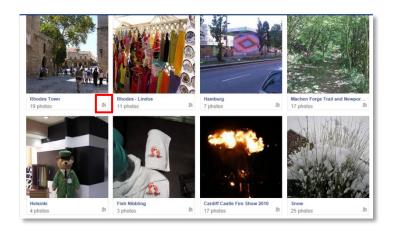

Options exist to share the photos with everyone, friends or customer settings. 'Only Me' is used when you are editing an album before release. **Again custom lists can be used**.

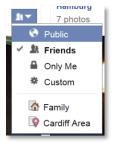

Custom settings allows sharing with 'Friends of Friends', with specific lists and to avoid sharing with specific friends or lists.

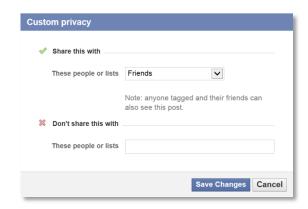

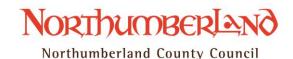

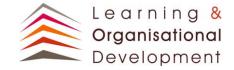

## **Tagging**

One of the features of Facebook is the ability to 'tag' users, or highlight them within a photo. This will then show on their timeline and their friends will then see the tagged photo.

The downside of this is that, on occasions, other may tag you in a photo that you may not want people to see.

Your settings can be changed for tagging to allow you to approve tagging before photos are live.

| Who can add things to my timeline?                              | Who can post on your timeline?                                                                           | Friends     | Edit    |
|-----------------------------------------------------------------|----------------------------------------------------------------------------------------------------|-------------|---------|
|                                                                 | Review posts friends tag you in before they appear on your timeline?                                     | Off         | Edit    |
| Who can see things on my<br>timeline?                           | Review what other people see on your timeline                                                            |             | View As |
|                                                                 | Who can see posts you've been tagged in on your timeline?                                                | Friends     | Edit    |
|                                                                 | Who can see what others post on your timeline?                                                           | Friends     | Edit    |
| How can I manage tags<br>people add and tagging<br>suggestions? | Review tags people add to your own posts before the tags appear on Facebook?                             | Off         | Edit    |
|                                                                 | When you're tagged in a post, who do you want to add to the audience if they aren't already in it?       | Friends     | Edit    |
|                                                                 | Who sees tag suggestions when photos that look like you are uploaded? (this is not yet available to you) | Unavailable |         |

Likewise you can also restrict who sees the tagged photo along with the friends of the person who has uploaded it.

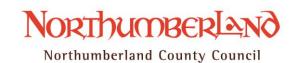

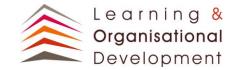

# **Blocking**

Facebook allows a wide range of options to block certain items. This includes:

- Adding users to a restricted view of your profile
- Blocking users
- Blocking app invites
- Blocking event invitations
- Blocking apps

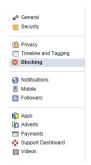

Select the 'See more settings' from the drop down menu and click on Blocking

This will give access to the blocking options:

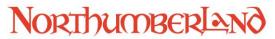

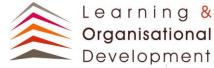

#### Northumberland County Council

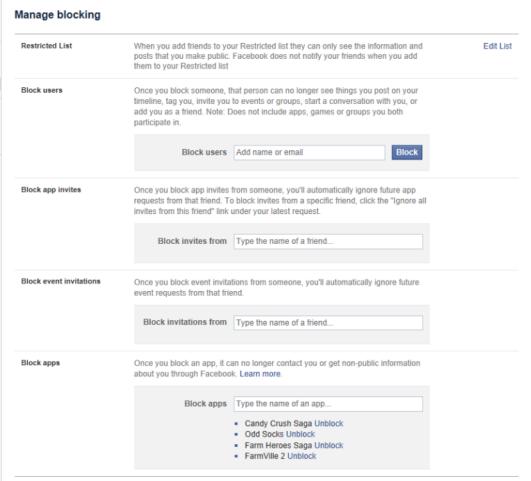

# **Limiting past posts**

It is possible to make private en-masse all your previous Facebook posts that you have allowed to be open in the past.

Select the 'See more settings' from the drop down menu and click on 'Limit past posts'. The following will be displayed. If you are happy for all your posts to be restricted to 'Friends', then simply click the button.

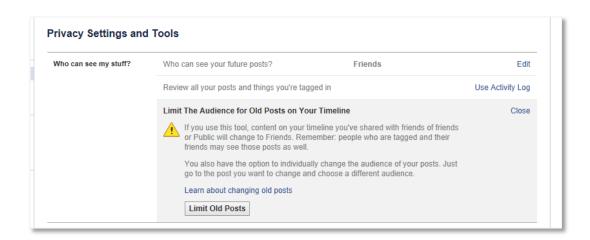

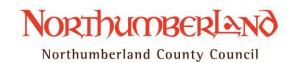

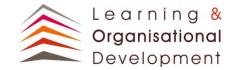

# Lists

Lists are a useful method of restricting who sees specific items on your wall. For example you may wish to share holiday photos with just your family, or talk about work events with just your colleagues. There are often pictures that perhaps you don't want everyone to see.

Facebook will create lists based on your personal information, but you can also create your own.

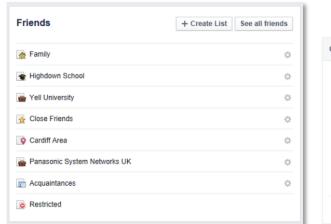

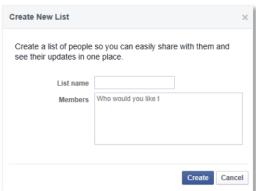

Lists can then be used as another option for sharing photos, restricting tagging and limiting posts.